## How to make 3D Scans with the Scanse Sweep LIDAR system

For this workshop we are using this open source 3D scanning system based on the Scanse Sweep LIDAR system: https://www.hackster.io/scanse/sweep-3d-scanner-035a5f you can easily control the device with your cell phone, table or computer.

To get a great overview of the scanning process watch this video: https://youtu.be/JK1Q7ec-8VA

## A. Connecting to the 3D Scanner with your mobile Device

- 1) Plug in the two USB mini connectors and push the button in the bottom left corner to start up the built-in raspberry Pi.
- 2) Wait between 30 seconds to a minute to allow the raspberry Pi to start up, then find the wireless network PI3-AP with your mobile device and connect to it, so you can communicate with the scanner, use the password : raspberry.
- 3) At this point you can follow the excellent instructions here (Section: "Opening the Webapp in a Browser"): https://github.com/scanse/sweep-3d-scanner/wiki/Using-the-**Webapp**

#### **B. Performing a Scan**

- 1) Plug in the USB cable on the side of the scanner, the Scanse Sweep Unit should start to spin.
- 2) Follow the documentation (Section: "Performing a Scan"): https://github.com/scanse/sweep-3d-scanner/wiki/Using-the-Webapp

# **C. Downloading Scan Data**

- 1) Connect to the 3D scanner using your computer following the steps in section A.
- 2) Follow the documentation (Section: "Managing Scan Files"): https://github.com/scanse/sweep-3d-scanner/wiki/Using-the-Webapp

# **E. Turning off the 3D Scanner**

This is important: Always turn off the 3D scanner using the Webapp interface. Wait until the lights on the side of the scanner stop blinking and one turns a solid red, then it is safe to unplug the 2 mini USB connectors.

See also the section "Restarting/Shutting down the Raspberry Pi" in https://github.com/scanse/sweep-3dscanner/wiki/Using-the-Webapp

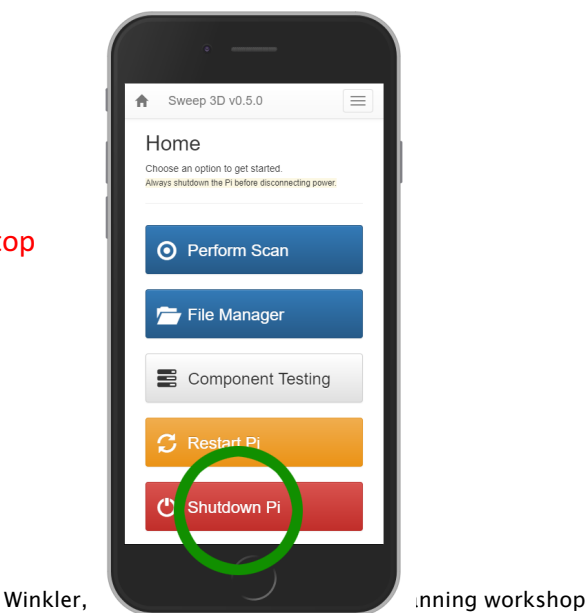

### **F. Viewing/Stitching Together Scan Data**

- 1) Download the Sweep Visualizer Software: http://scanse.io/downloads
- 2) Get a quick overview of the software's functionality in the "Viewing Scan Files" section of the Webapp documentation: https://github.com/scanse/sweep-3dscanner/wiki/Using-the-Webapp
- 3) There is a very detailed manual on the Sweep Visualizer software available here: https://support.scanse.io/hc/en-us/sections/207173067-Sweep-Visualizer
- 4) Stitching together multiple scans: https://support.scanse.io/hc/enus/articles/115005980407-Intro-to-the-Map-Tab